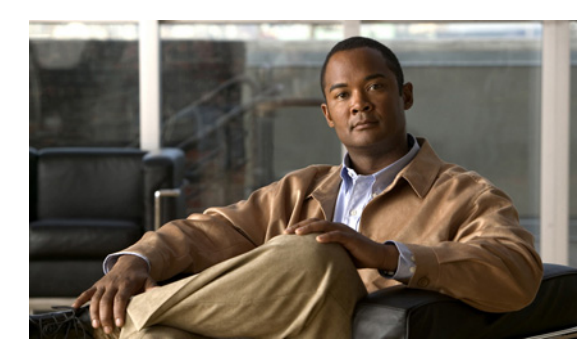

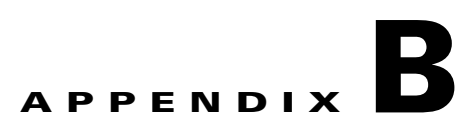

# **Configuring Static Routes Using TCP for Direct Federation with a Foreign Domain**

### **January 26, 2009**

- [How to Configure Static Routes for Federation with Microsoft OCS Domain, page B-1](#page-0-0)
- [Configuring Static Routes for Federation with a Cisco Unified Presence Domain, page B-3](#page-2-0)

## <span id="page-0-0"></span>**How to Configure Static Routes for Federation with Microsoft OCS Domain**

This section describes how to configure statics routes using TCP for direct federation between Cisco Unified Presence and Microsoft OCS. The Cisco Adaptive Security Appliance or the Microsoft Access Edge are not required.

- **•** [Configuring a Static Route on Cisco Unified Presence for the OCS Server, page B-1](#page-0-1)
- [Configuring a Static Route on OCS for the Cisco Unified Presence server, page B-2](#page-1-0)
- [Adding a Host Authorization entry for the Cisco Unified Presence server, page B-2](#page-1-1)

### <span id="page-0-1"></span>**Configuring a Static Route on Cisco Unified Presence for the OCS Server**

To configure Cisco Unified Presence to use TCP when exchanging IM and presence with a federated Microsoft OCS domain, you must configure a static route on Cisco Unified Presence that points to the OCS server (and not the external edge of Microsoft Access Edge).

### **Procedure**

 $\mathbf I$ 

**Step 1** Select **Cisco Unified Presence Administration > Presence > Routing > Static Routes**.

**Step 2** Configure the static route parameters as follows:

- The Destination Pattern value needs to be reversed. It must be in the following format '.com.domain.\*', for example '.com.cisco.\*'.
- **•** The Next Hop value is the OCS FQDN or IP address.
- **•** The Next Hop Port number is **5060**.
- **•** The Route Type value is **domain**.

**•** The Protocol Type is **TCP**.

**Step 3** Click **Save**.

 $\mathscr{P}$ 

**Note** You also need to configure static routes using TLS on the OCS server.

#### **Related Topics**

[Configuring Static Routes for Federation with a Cisco Unified Presence Domain, page B-3](#page-2-0)

### **What To Do Next**

[Configuring a Static Route on OCS for the Cisco Unified Presence server, page B-2](#page-1-0).

### <span id="page-1-0"></span>**Configuring a Static Route on OCS for the Cisco Unified Presence server**

If you are using TCP when exchanging IM and presence with a federated Cisco Unified Presence domain, you must configure a static route on the OCS server that points to the actual Cisco Unified Presence server.

#### **Procedure**

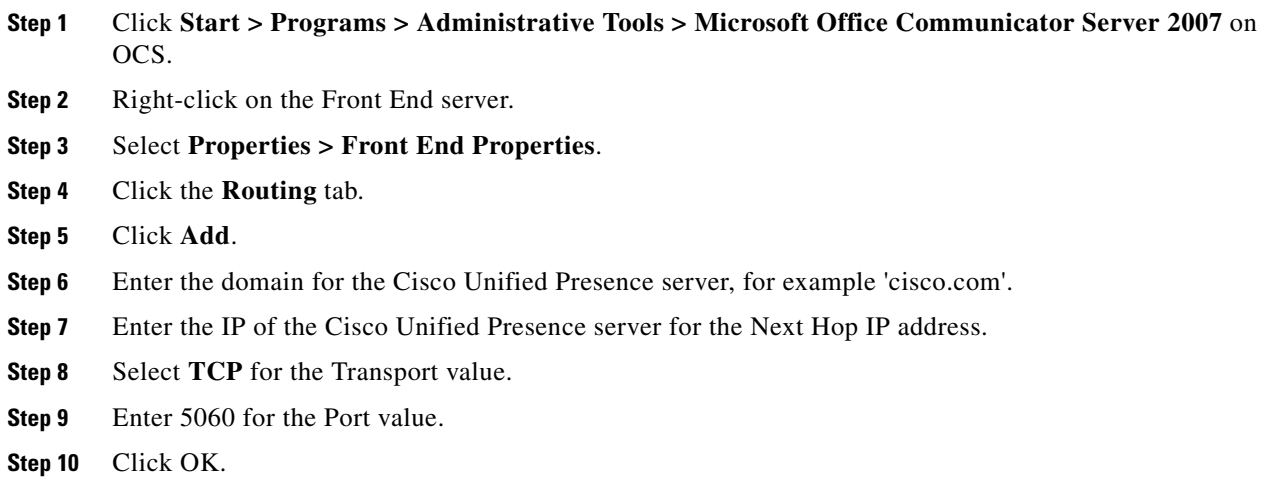

### **What To Do Next**

[Adding a Host Authorization entry for the Cisco Unified Presence server, page B-2](#page-1-1)

Ι

### <span id="page-1-1"></span>**Adding a Host Authorization entry for the Cisco Unified Presence server**

#### **Procedure**

**Step 1** Click on the **Host Authorization** tab on OCS.

**Step 2** Perform one of the following steps:

- Enter the IP address of the authorized host if you configured a static route on OCS that specifies the next hop computer by its IP address.
- Enter the FQDN of the authorized host if you configured a static route on OCS that specifies the next hop computer by its FQDN.
- **Step 3** Click **Add**.
- **Step 4** Select **IP.**
- **Step 5** Enter the IP address of the Cisco Unified Presence server.
- **Step 6** Check **Throttle as Server**.

**Step 7** Check **Treat as Authenticated**.

 $\frac{\mathcal{L}}{\mathcal{L}}$ 

**Note** Do not check **Outbound Only**.

**Step 8** Click **OK**.

## <span id="page-2-0"></span>**Configuring Static Routes for Federation with a Cisco Unified Presence Domain**

To configure Cisco Unified Presence to use TCP when exchanging IM and presence with federated Cisco Unified Presence domain, you must configure a static route on Cisco Unified Presence that points to the actual (federated) Cisco Unified Presence server.

### **Procedure**

- **Step 1** Select **Cisco Unified Presence Administration > Presence > Routing > Static Routes**.
- **Step 2** Configure the static route parameters as follows:
	- **•** The Destination Pattern value needs to be reversed. It must be in the following format '.com.domain.\*', for example '.com.cisco.\*'.
	- **•** The Next Hop value is the Cisco Unified Presence FQDN or IP address.
	- **•** The Next Hop Port number is **5060**.
	- **•** The Route Type value is **domain**.
	- **•** The Protocol Type is **TCP**.
- **Step 3** Click **Save**.

 $\mathbf I$ 

 $\mathsf I$ 

H